# **User Interface Commands**

#### **clear line** *line-number*

Use the clear line EXEC command to return a terminal line to idle state.

*line-number* Absolute line number

# **connect** *host* [*port*] [*keyword*]

To make a Telnet connection, enter the **connect** EXEC command at the system prompt.

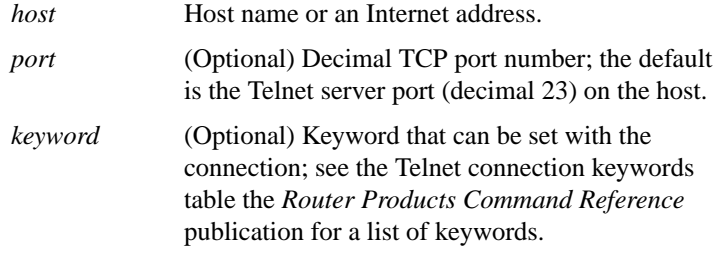

### **disable**

To exit privileged EXEC mode and return to user EXEC mode, enter the **disable** EXEC command.

# **disconnect** [*connection*]

To close a Telnet connection, enter the **disconnect** EXEC command at the system prompt.

*connection* (Optional) Connection name or number; the default is the current connection.

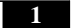

#### **enable**

To enter privileged EXEC mode, use the **enable** EXEC command.

### **end**

To exit configuration mode, use the **end** global configuration command.

#### **exit**

To exit any command mode or close an active terminal session and terminate the EXEC, use the **exit** command at the system prompt.

#### **full-help**

To get help for the full set of user-level commands, use the **full-help** line configuration command.

#### **help**

To display a brief description of the help system, enter the **help** command.

#### [**no**] **history size**

To change the command history buffer size for a particular line, use the **history size** line configuration command. To disable the command history feature, use the **no** form of this command.

*number-of-lines* Number of command lines that the system will record in its history buffer. The range is 0 to 256.

# **lock**

To prevent access to your session while keeping your connection open, enter the **lock** EXEC command at the system prompt.

# **login**

To log in to a server, enter the **login** EXEC command at the system prompt.

### **logout**

To close an active terminal session and terminate the EXEC, enter the logout EXEC command at the system prompt.

# **name-connection**

To assign a logical name to a connection, enter the **name-connection** EXEC command at the system prompt.

# **resume** [*connection*] [*keyword*]

To return to a previous Telnet connection, enter the **resume** EXEC command at the system prompt.

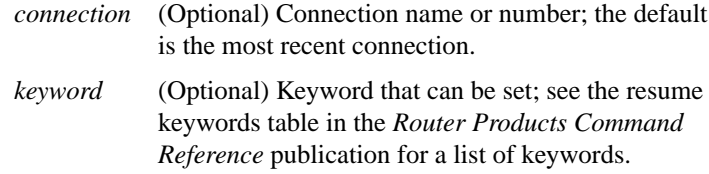

#### [**no**] **service finger**

To allow Finger protocol requests (defined in RFC 742) to be made of the network server, use the **service finger** global configuration command. This service is equivalent to issuing a remote **show users** command. The **no service finger** command removes this service.

# **show history**

To list the commands you have entered in the current EXEC session, use the **show history** EXEC command.

**User Interface Commands**

#### **show line** [*line-number*]

To display a terminal line's parameters, use the **show line** EXEC command.

*line-number* (Optional) Absolute line number of the line for which you want to list parameters.

### **show sessions**

Use the **show sessions** EXEC command to show the active Telnet sessions.

# **show tcp** [*line-number*]

Use the **show tcp** EXEC command to display the status of TCP connections.

*line-number* (Optional) Absolute line number of the line for which you want to display Telnet connection status.

#### **show terminal**

Use the **show terminal** EXEC command to obtain information about the terminal configuration parameter settings for the current terminal line.

#### **show users** [**all**]

Use the **show users** EXEC command to display information about the active ports of the router. The information displayed includes the line number, connection name, idle time, and terminal location.

**all** (Optional) Specifies that all lines, whether anyone is using them, be displayed.

# **systat** [**all**]

To display information about the active ports of the router, use the **systat** EXEC command.

**all** (Optional) Displays information for both active and inactive ports.

# **telnet** *host* [*port*] [*keyword*]

To start a Telnet connection, enter the telnet EXEC command.

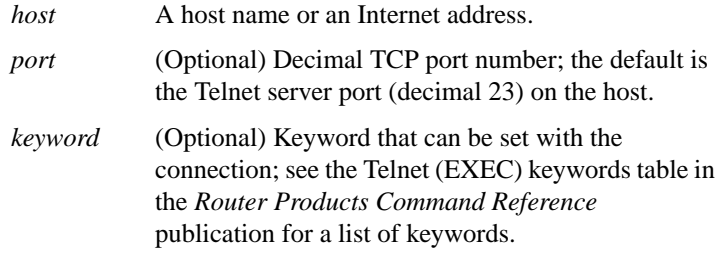

# **terminal data-character-bits** {**7** | **8**}

To set the number of data bits per character that are interpreted and generated by software for the current line, use the **terminal datacharacter-bits** EXEC command.

- **7** Seven data bits per character
- **8** Eight data bits per character

#### **terminal databits** {**5** | **6** | **7** | **8**}

To set the number of data bits per character that are interpreted and generated by hardware for the current terminal line, use the **terminal databits** EXEC command.

- **5** Five data bits per character
- **6** Six data bits per character

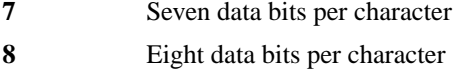

# **terminal dispatch-character** *ASCII-number1* [*ASCII-number2 . . . ASCII-number*] **terminal no dispatch-character**

To define a character that causes a packet to be sent for the current terminal line, use the **terminal dispatch-character** EXEC command. Use the **terminal no dispatch-character** command to remove the dispatch characters.

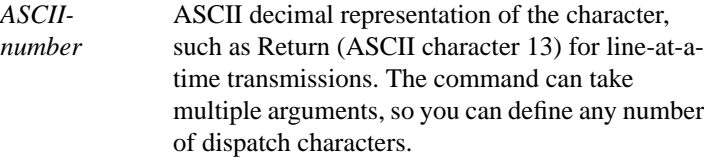

# **terminal dispatch-timeout** *milliseconds* **terminal no dispatch-timeout**

To set the character dispatch timer for the current terminal line, use the **terminal dispatch-timeout** EXEC command. The **terminal no dispatch-timeout** command removes the timeout definition.

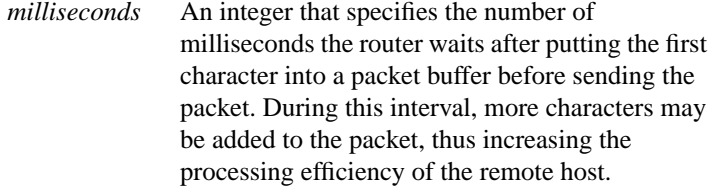

### **terminal** [**no**] **download**

To temporarily set the ability of a line to act as a transparent pipe for file transfers, use the **terminal download** EXEC command. Use the **terminal no download** command to remove this ability.

### **terminal** [**no**] **editing**

To enable the enhanced editing mode on the local line, use the **terminal editing** EXEC command. To disable the enhanced editing mode on the current line, use the **no** form of this command.

# **terminal escape-character***ASCII-number* **terminal no escape-character**

To set the escape character for the current terminal line, use the **terminal escape-character** EXEC command. The **terminal no escape-character** command sets the escape character to Break.

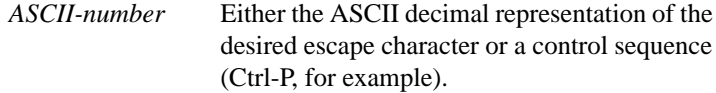

# **terminal exec-character-bits** {**7** | **8**}

To change the ASCII character widths for characters entered for the current terminal line, use the **terminal exec-character-bits** EXEC command.

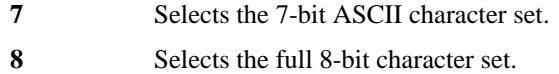

#### **terminal flowcontrol** {**none** | **software** [**in** | **out**] | **hardware**}

To set up the method of data flow control for the current terminal line, use the **terminal flowcontrol** EXEC command.

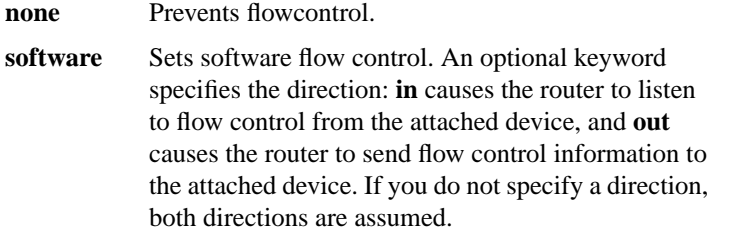

**User Interface Commands**

**hardware** Sets hardware flow control. For information about setting up the RS-232 line, see the hardware manual for your product.

# **terminal full-help**

To get help for the full set of user-level commands, use the **terminal fullhelp** EXEC command.

### **terminal history size** *number-of-lines* **terminal no history size**

To change the command history buffer size for the current terminal session, use the **terminal history size** EXEC command. To revert to the default value, use the **no** form of this command.

*number-of-lines* Number of command lines that the system will record in its history buffer. The range is 0 to 256.

# **terminal hold-character** *ASCII-number* **terminal** [**no**] **hold-character**

To set the hold character, use the **terminal hold-character** EXEC command. Use the **terminal no hold-character** command to restore the default.

*ASCII-number* Either the ASCII decimal representation of the hold character or a control sequence (for example, Ctrl-P).

### **terminal length** *screen-length* **terminal no length**

To set the number of lines on the current terminal screen, use the **terminal length** EXEC command. The terminal no length command is the same as entering a value of zero.

*screen-length* Desired number of lines. The router uses this value to determine when to pause during multiplescreen output. The default length is 24 lines. A value of zero disables pausing between screens of output.

#### **terminal** [**no**] **monitor**

To set the ability to display debug command output and system error messages to the current terminal, use the **terminal monitor** EXEC command. Use the terminal no monitor command to disable this ability.

#### **terminal** [**no**] **notify**

To enable terminal notification about pending output from other connections, use the **terminal notify** EXEC command. Use the **terminal no notify** command to end such notifications.

### **terminal padding** *ASCII-number count* **terminal no padding** *ASCII-number*

To set the padding on a specific output character for the current terminal line, use the **terminal padding** EXEC command. The **terminal no padding** command removes padding for the specified output character*.*

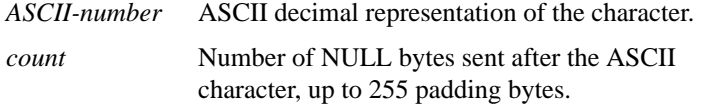

**User Interface Commands**

# **terminal parity** {**none** | **even** | **odd** | **space** | **mark**}

To define the generation of the parity bit for the current terminal line, use the **terminal parity** EXEC command.

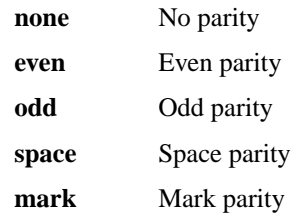

# **terminal rxspeed** *bps*

To set the terminal baud rate receive (from terminal) speed for the current terminal line, use the **terminal rxspeed** EXEC command.

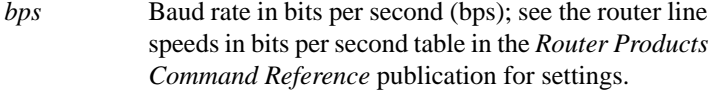

# **terminal special-character-bits** {**7** | **8**}

To change the ASCII character widths to accept special characters for the current terminal line, use the **terminal special-character-bits** EXEC command.

**7** Selects the 7-bit ASCII character set. **8** Selects the full 8-bit character set.

#### **terminal speed** *bps*

To set the terminal baud rate for the current terminal line, use the **terminal speed** EXEC command. The command sets both the transmit (to terminal) and receive (from terminal) speeds.

*bps* Baud rate in bits per second (bps), see the router line speeds in bits per second table in the *Router Products Command Reference* publication.

# **terminal start-character** *ASCII-number* **terminal no start-character**

To set the flow control stop character for the current terminal line, use the **terminal start-character** EXEC command. The command defines the character that signals the start of data transmission when software flow control is in effect. Use the terminal no start-character command to remove the start character.

*ASCII-number* ASCII decimal representation of the start character

# **terminal stop-character***ASCII-number* **terminal no stop-character**

To set the flow control stop character for the current terminal line, use the **terminal stop-character** EXEC command. The command defines the character that signals the end of data transmission when software flow control is in effect. The terminal no stop-character command removes the character.

*ASCII-number* ASCII decimal representation of the stop character

#### **terminal stopbits** {**1** | **1.5** | **2**}

To set the number of stop bits transmitted per byte by the current terminal line, use the **terminal stopbits** EXEC command.

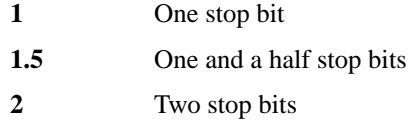

#### **terminal telnet break-on-ip**

To cause the system to generate a hardware Break signal on the RS-232 line that is associated with a reverse Telnet connection for the current line, use the **terminal telnet break-on-ip** EXEC command.

**User Interface Commands**

#### **terminal telnet refuse-negotiations**

To set the current line to refuse to negotiate full duplex, remote echo options on incoming connections, use the **terminal telnet refuse-negotiations** EXEC command.

#### **terminal telnet speed** *default-speed maximum-speed*

To allow the router to negotiate transmission speed for the current line, use the **terminal telnet speed** EXEC command.

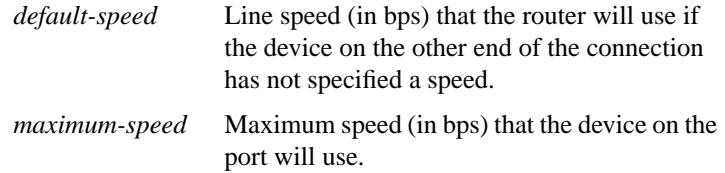

### **terminal telnet sync-on-break**

To cause the router to send a Telnet Synchronize signal when it receives a Telnet Break signal on the current line, use the **terminal telnet sync-on-break** EXEC command.

#### **terminal telnet transparent**

To cause the router to send a Return (CR) as a CR followed by a NULL instead of a CR followed by a Line Feed (LF) on the current line, use the **terminal telnet transparent** EXEC command.

# **terminal terminal-type** *terminal-name* **terminal no terminal-type**

To specify the type of terminal connected to the current line, use the **terminal terminal-type** EXEC command. The command records the type of terminal connected to the line. The terminal no terminal-type command removes any information about the type of terminal and resets the line to the default terminal emulation.

*terminal-name* Terminal name and type

# **terminal transport** {**telnet** | **none**}

To specify a default transport protocol for the router to use for the current session (if the user does not specify a protocol), use the **terminal transport** EXEC command. Also use to prevent any connection attempts.

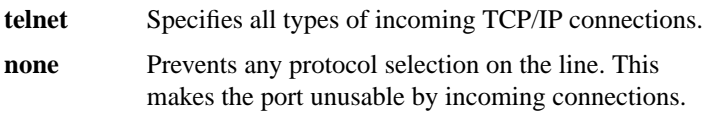

#### **terminal txspeed** *bps*

To set the terminal transmit baud rate (to terminal) on the current terminal line, use the **terminal txspeed** EXEC command.

*bps* Baud rate in bits per second (bps); see the router line speeds in bits per second table in the *Router Products Command Reference* publication for settings.

# **terminal width** *characters*

To set the number of character columns on the terminal screen for the current line, use the **terminal width** EXEC command.

*characters* Number of character columns displayed on the terminal

#### **where**

To display information about all open Telnet connections associated with the current terminal line, enter the **where** EXEC command at the system prompt.